### IBM Innovate 2011

A Linked Data Approach to Integrating Software, Electronics, and Mechanical **Domains** 

**Thomas Konrad**IBM Rational, Systems Business Unit Executive Asia Pacific thomas@sg.ibm.com

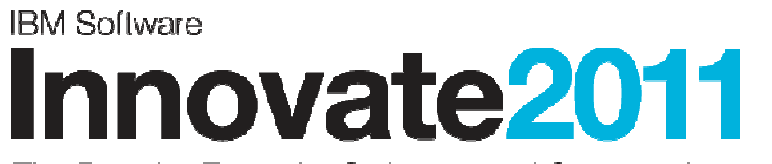

The Premier Fvent for Software and Systems Innovation

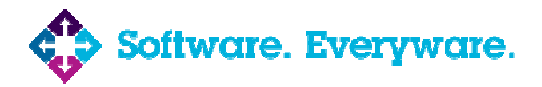

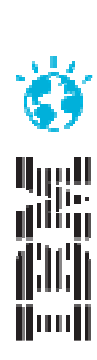

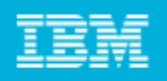

### **Please Note:**

**IBM's statements regarding its plans, directions, and intent are subject to** change or withdrawal without notice at IBM's sole discretion. Information regarding potential future products is intended to outline our general product direction and it should not be relied on in making a purchasing decision. The information mentioned regarding potential future products is not a commitment, promise, or legal obligation to deliver any material, code or functionality. Information about potential future products may not be incorporated into any contract. The development, release, and timing of any future features or functionality described for our products remains at our sole discretion.

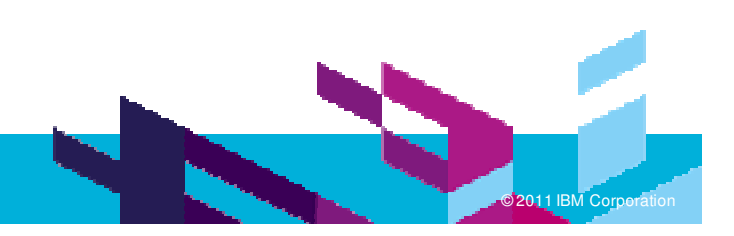

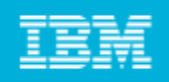

# **Agenda**

#### **The Systems Engineering Challenge – Rational Perspective**

Engineering Lifecycle Management needs

Tool integration patterns for Engineering

**Summary** 

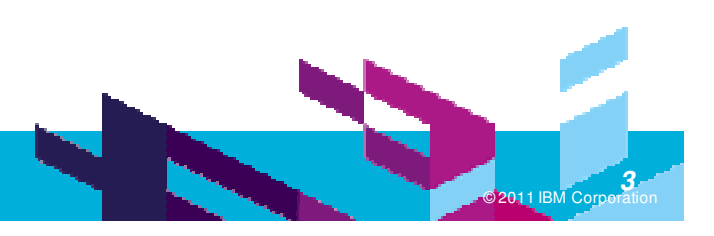

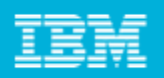

©© 2011 IBM

**M Corporation** 4

### Challenges in Complex Products Development

Collaboration between domains is still manual..

- $\checkmark$  $\checkmark$  Related and dependent data
- $\checkmark$ Progress on related tasks (process visibility)
- $\checkmark$
- $\checkmark$ Visibility to changes in related system element

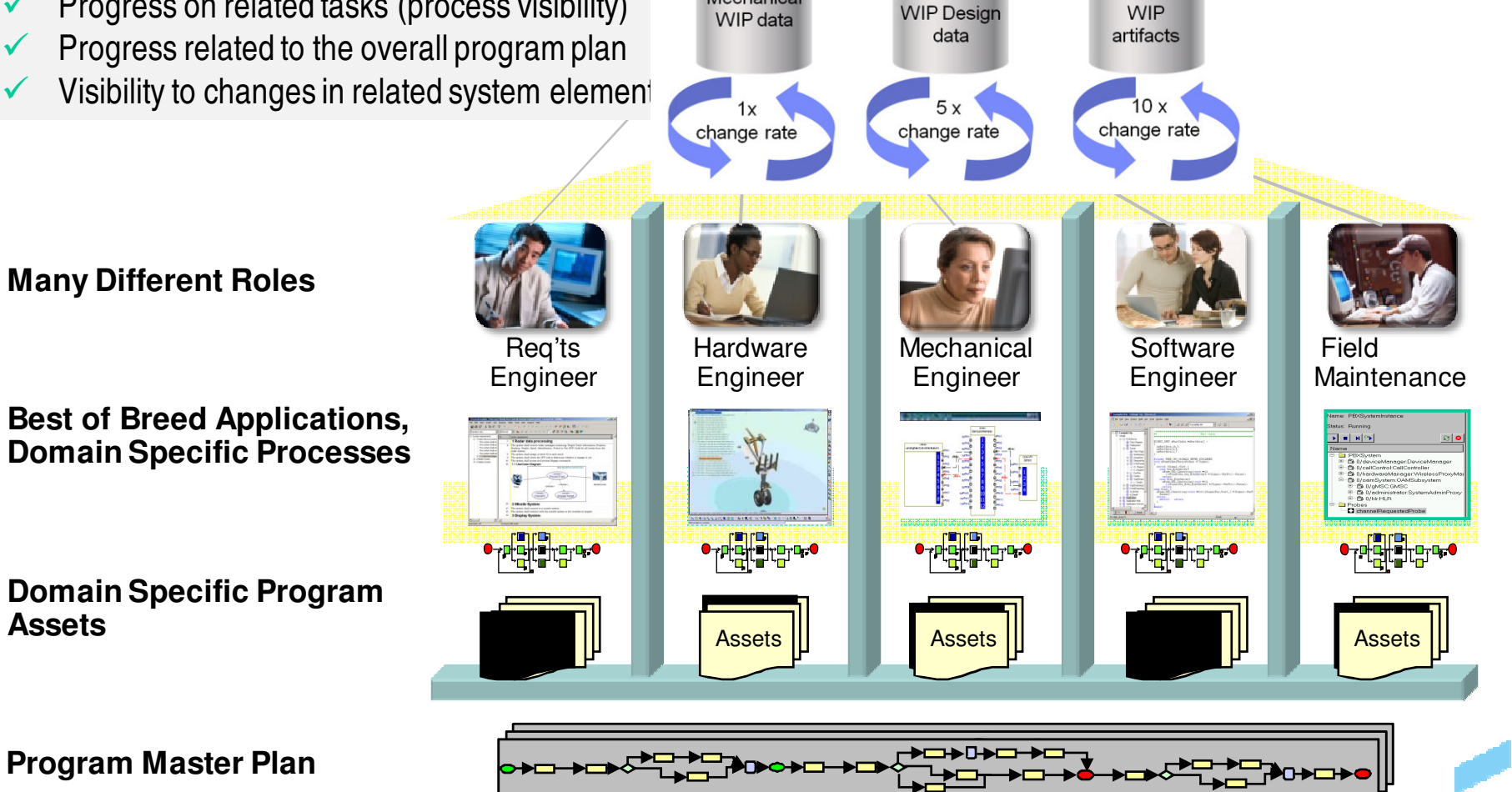

Mechanica

Electronic

Software

 $\overline{4}$ 

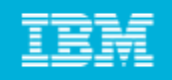

### Business results of increased product complexity driving critical imperatives for product development and delivery

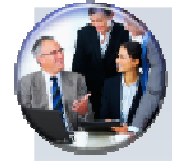

#### **Business View**

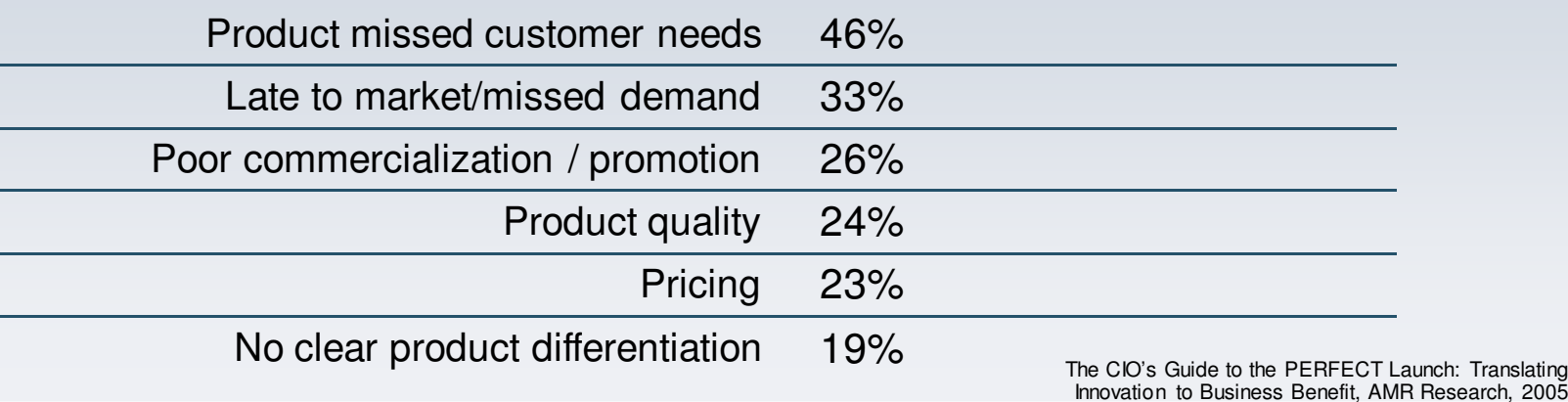

### **Engineering Opportunity**

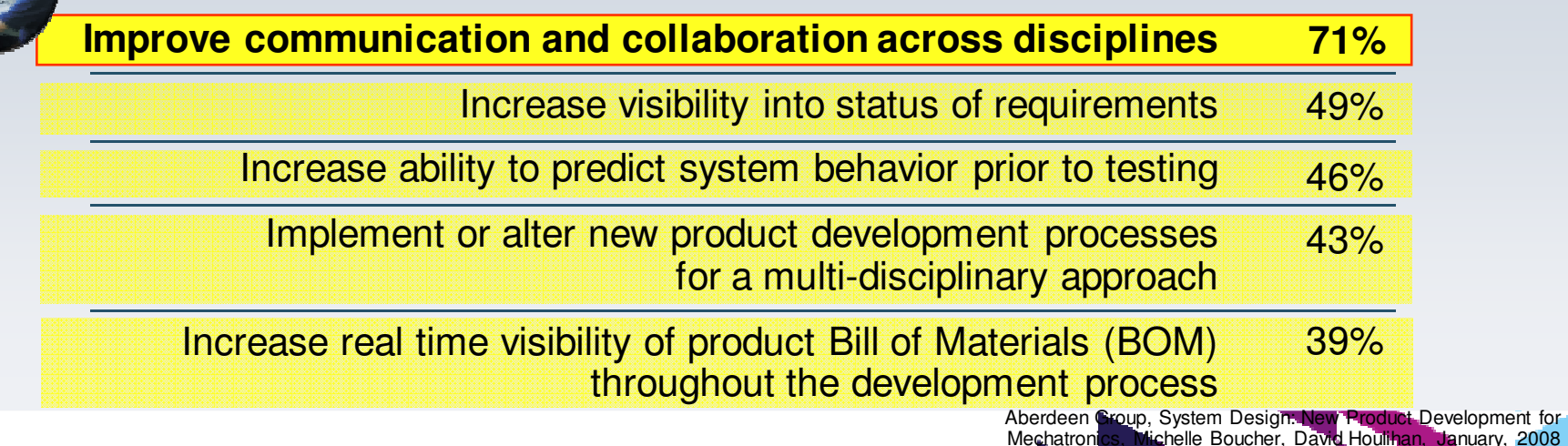

*5*

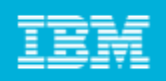

### Engineering environments are highly fragmented *the challenge to connect them is increasing exponentially*

#### ٠ **Traditionally, each tool came with its own**

- **UI -** Web and desktop presentations of views and tasks
- ▶ Logic Workflow, process, search, query, scale, security and collaboration
- ▶ Storage individual files on workstation or servers: how to ensure availability and traceability?

#### **Resulting in...**

- **Brittle/poor integrations**
- ▶ Silos everywhere
- ▶ High cost to maintain and administer
- **Low re-use**

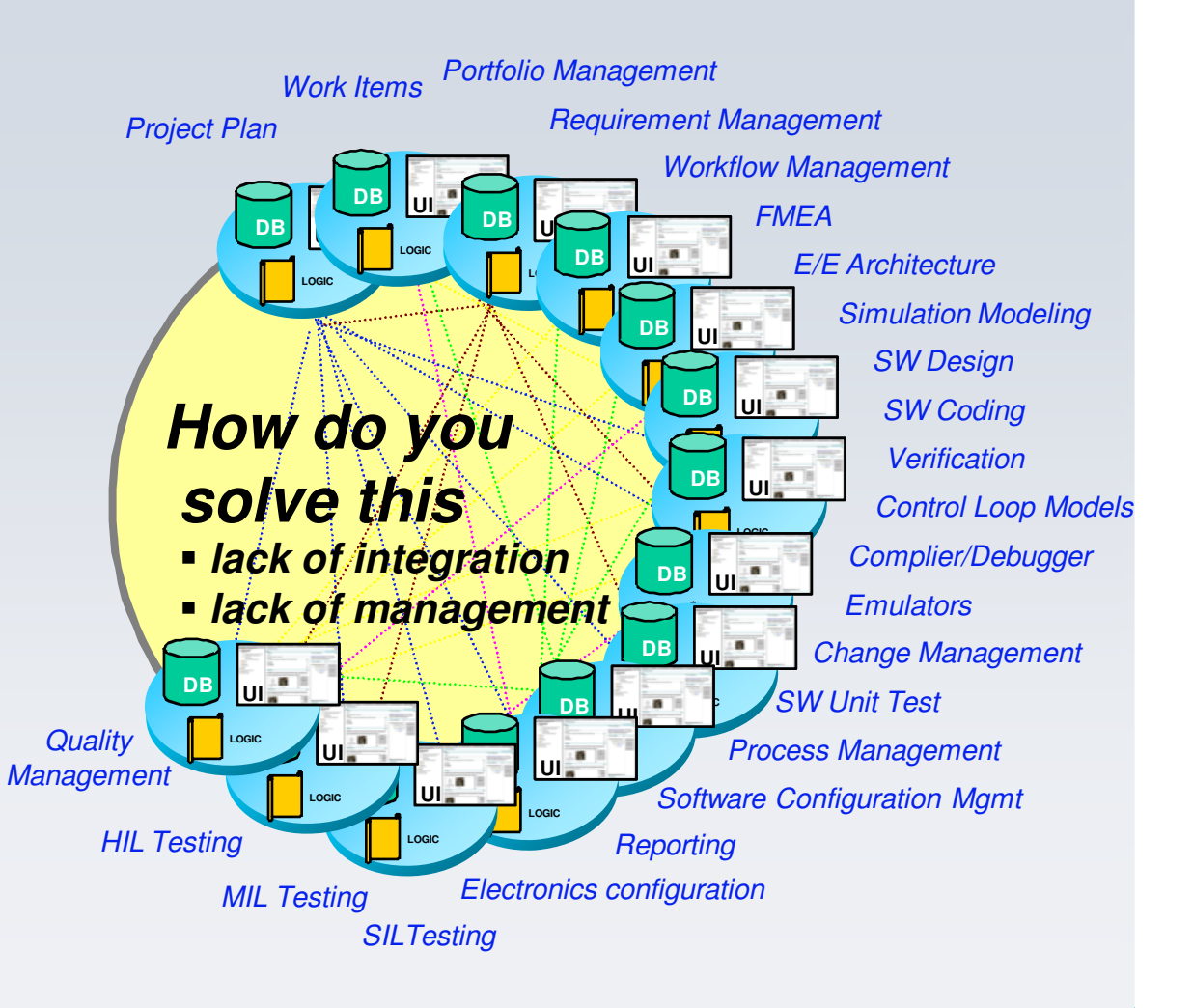

**6**

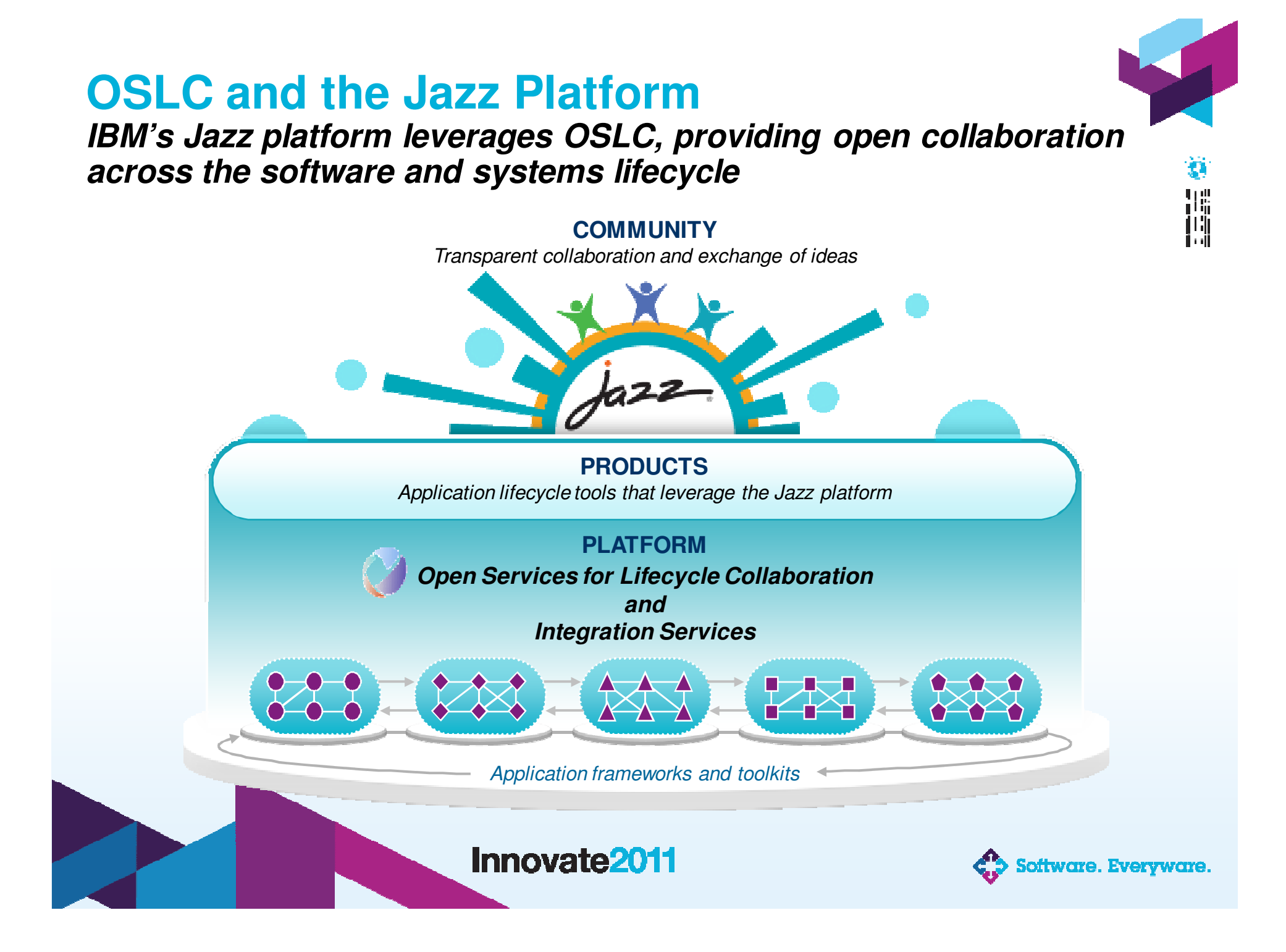

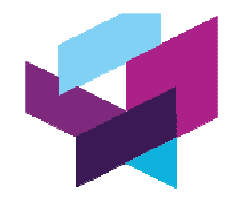

# **OSLC: simplifying lifecycle integration** *Cross lifecycle scenarios implemented to open specifications*

### *426* **registered community members from** *127* **organizations and growing**

# **Increasing Adoption**

- New Eclipse OSLC SDK project proposal
- Open source community projects
- Clients integrating in-house tools
- IBM business partners releasing integrations
- Growing number of published specifications

*"With OSLC's open and scenario-based approach, businesses benefit from the ability to tie disparate tools together. This collaborative approach gives our consultants the flexibility to make lifecycle tool choices based on specific client project demands."*

Randy Vogel, Accenture

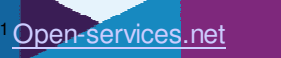

**Innovate2011** 

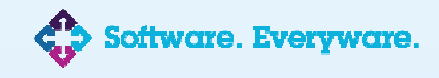

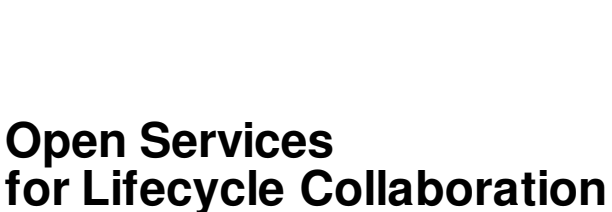

*Open interfaces. Open possibilities.*

#### **IBM Software Group | Rational software <u>且三丁</u>丁。**

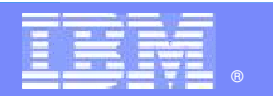

### Jazz Integration Architecture enables <sup>a</sup> loosely coupled "web" of engineering data

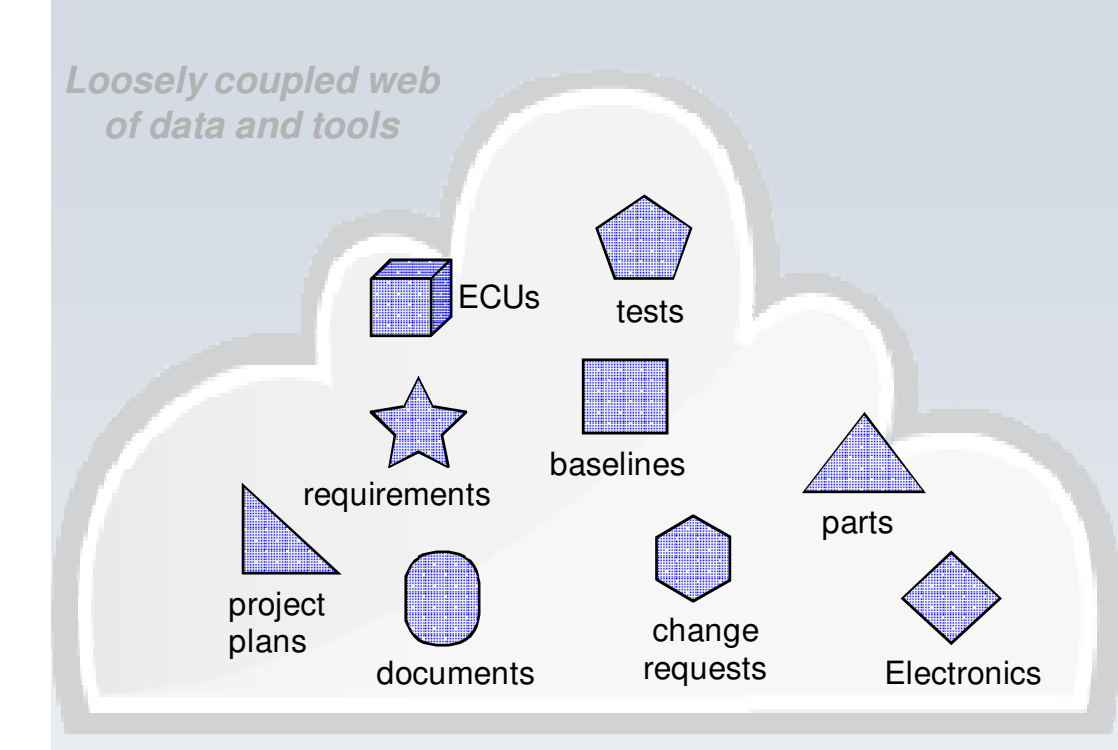

Federated integration architecture

Provides common, cross-product capabilities (search, query, report, process, etc.)

Integrate tools multi-vendor and inhouse tools

No duplication/synchronization of data

Incrementally add tools and capabilities

Leverage existing tool investments and best of breed capabilities

Upgrade parts individually

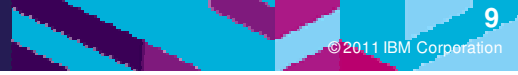

## Goals

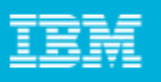

- m. Practical
	- Improve user experience of team members trying to discover, understand and reuse engineering artifacts
	- **Bridge semantic gap between domain and tool terminology**
	- ▶ Improve collaboration and communication across disciplines
	- **Reduce redundant information entry/copying**
	- $\blacktriangleright$  Reduce integration cost and complexity
	- Improve and automate processes (find the "gaps")
- **Asprirational** 
	- Advance key architectural tool integration patterns
		- $\blacksquare$ Configuration management and versioning
		- $\overline{\phantom{a}}$ **Product line engineering and variability**
		- $\mathcal{L}_{\mathcal{A}}$ Multi-model integration
	- Foundation for analytics and discovery
		- $\blacksquare$ **• Watson for engineering?**

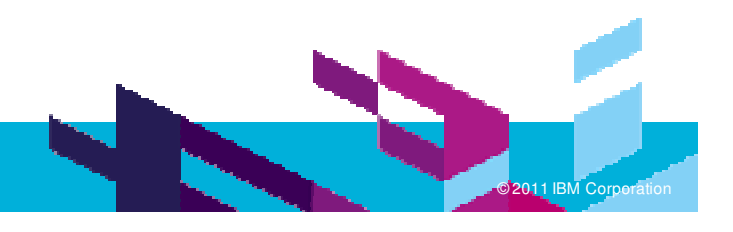

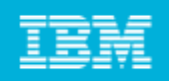

# **Agenda**

The Systems Engineering Challenge – Rational Perspective

#### **Engineering Lifecycle Management needs**

Tool integration patterns for Engineering

**Summary** 

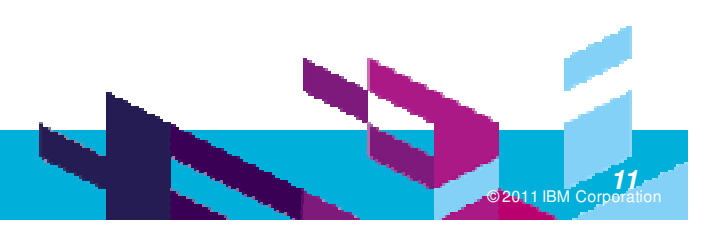

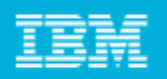

### The Solution Approach

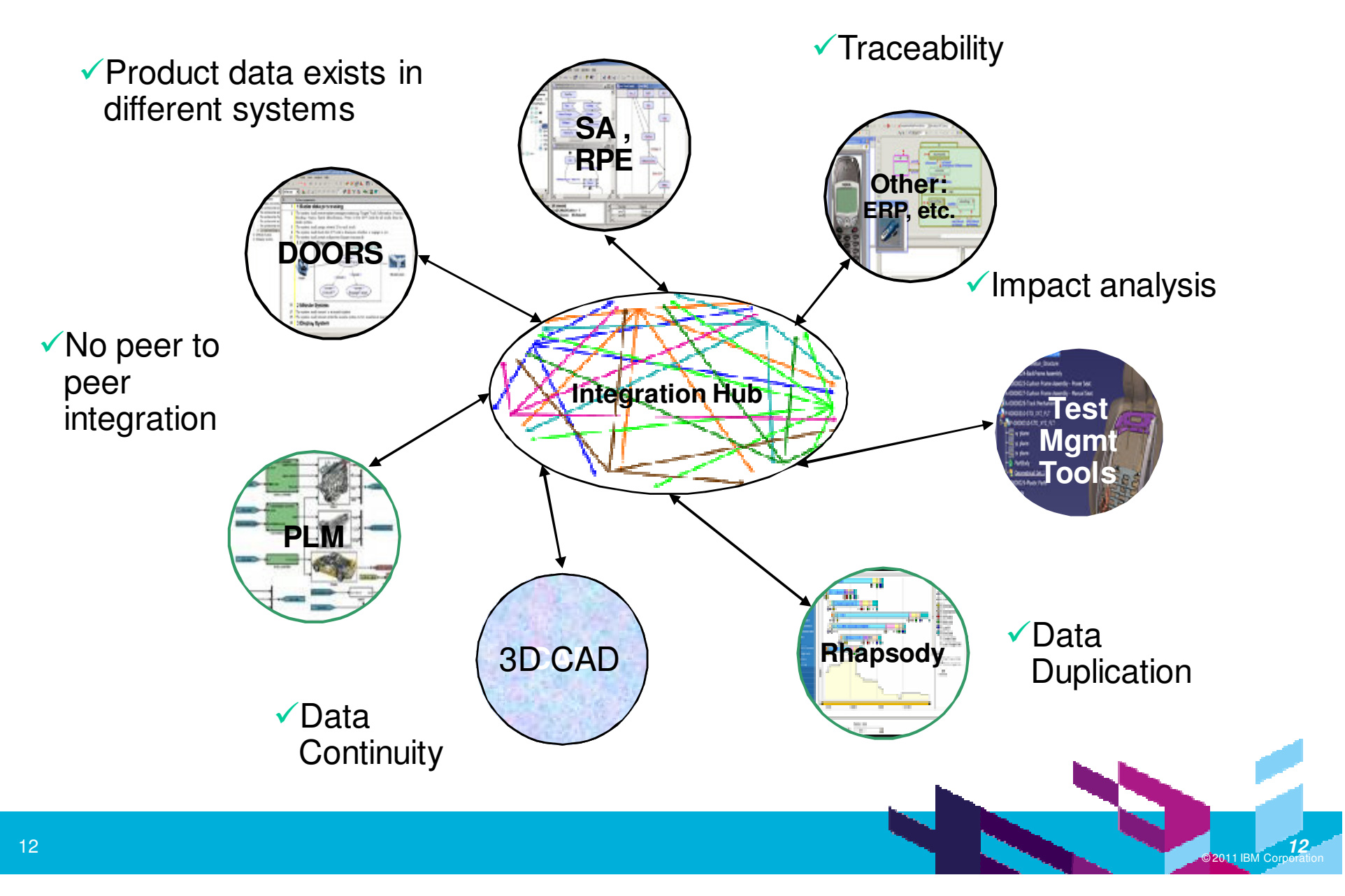

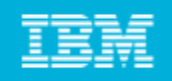

©© 2011 IBM

**M Corporation** 

### Each tool domain has its own organizational structure

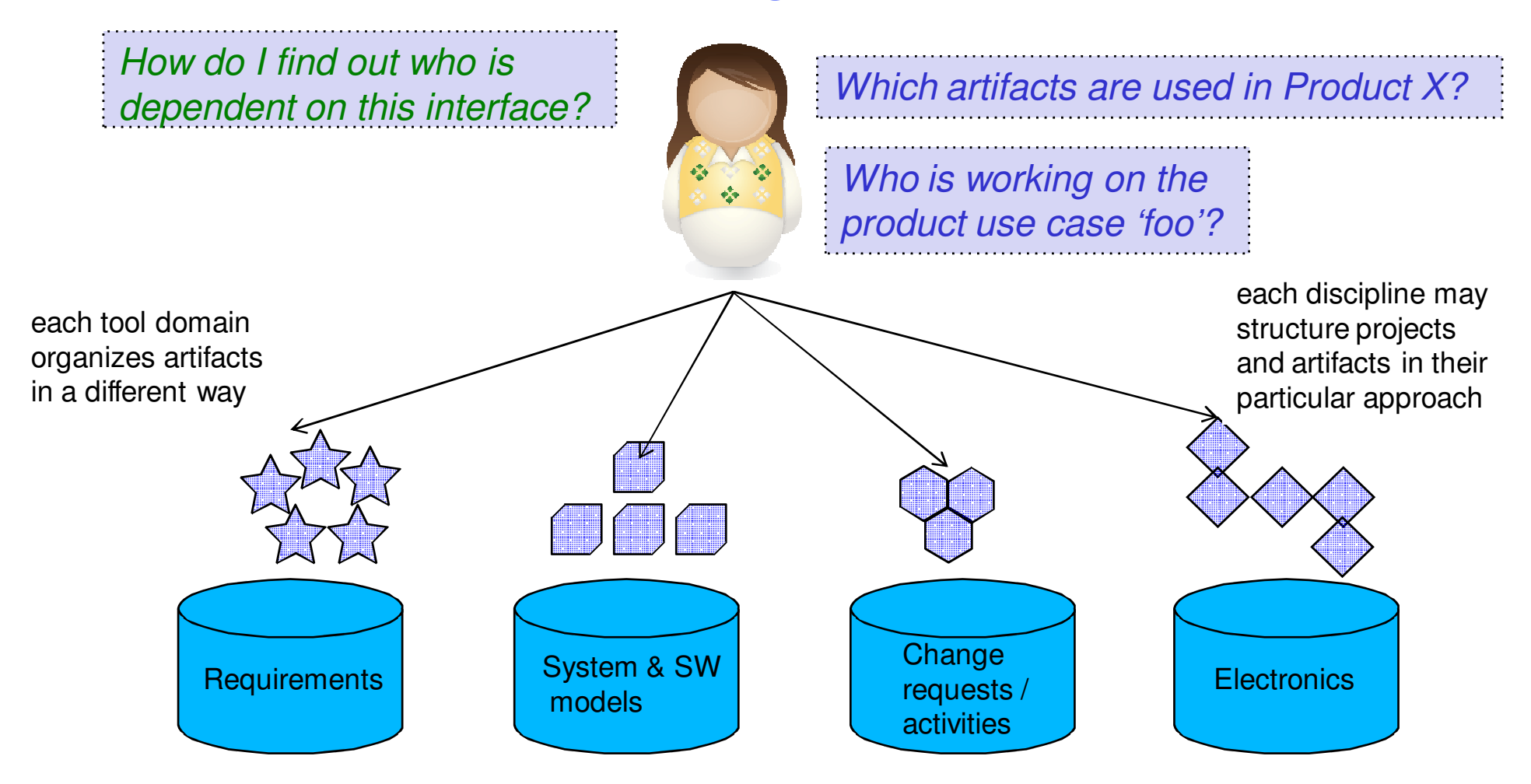

No shared view of project/product configuration No single point of access or integrated view/perspective

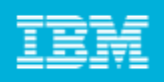

# Integration Architecture Challenges

Challenges for <sup>a</sup> federated integration architecture

- **Integrated views of data without data copying or export**
- **Distributed configurations and baselines**
- **Reporting and document publishing**
- **Security**
- **Performance**
- **Each tool evolves with own time line**

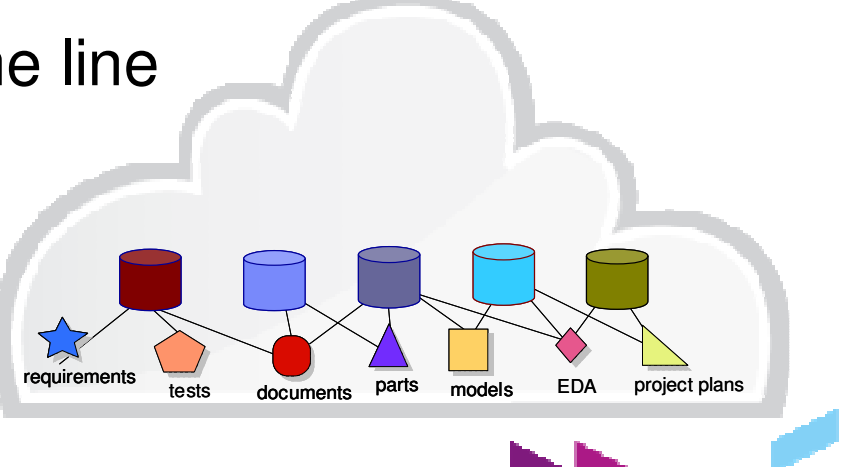

©© 2011 IBM

**M Corporation** 

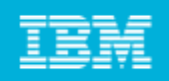

# **Agenda**

The Systems Engineering Challenge – Rational Perspective

Engineering Lifecycle Management needs

#### **Tool integration patterns for Engineering**

Summary

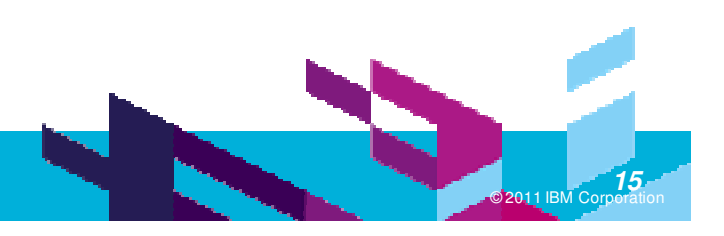

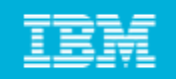

©2011 IBM

**N**Corporation

### Proposed Rational Engineering Lifecycle Management solution 16 RTCDOORS RQM *Navigator* 3r<sup>d</sup> party tools An "Engineering Integration Hub" RPE Insight RPE and Insight integration for publishing and reporting Rhapsody or RSA Design Management: jazz-based storage and collaboration for models (new) Integrates with existing Rational data sources: e.g., DOORS, RTC, RQM, Rhapsody as well as 3r<sup>d</sup> party tools such as Mathworks Simulink  $\overline{\phantom{a}}$  RDM

**The Premier Event for Software and Systems Innovation**

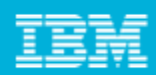

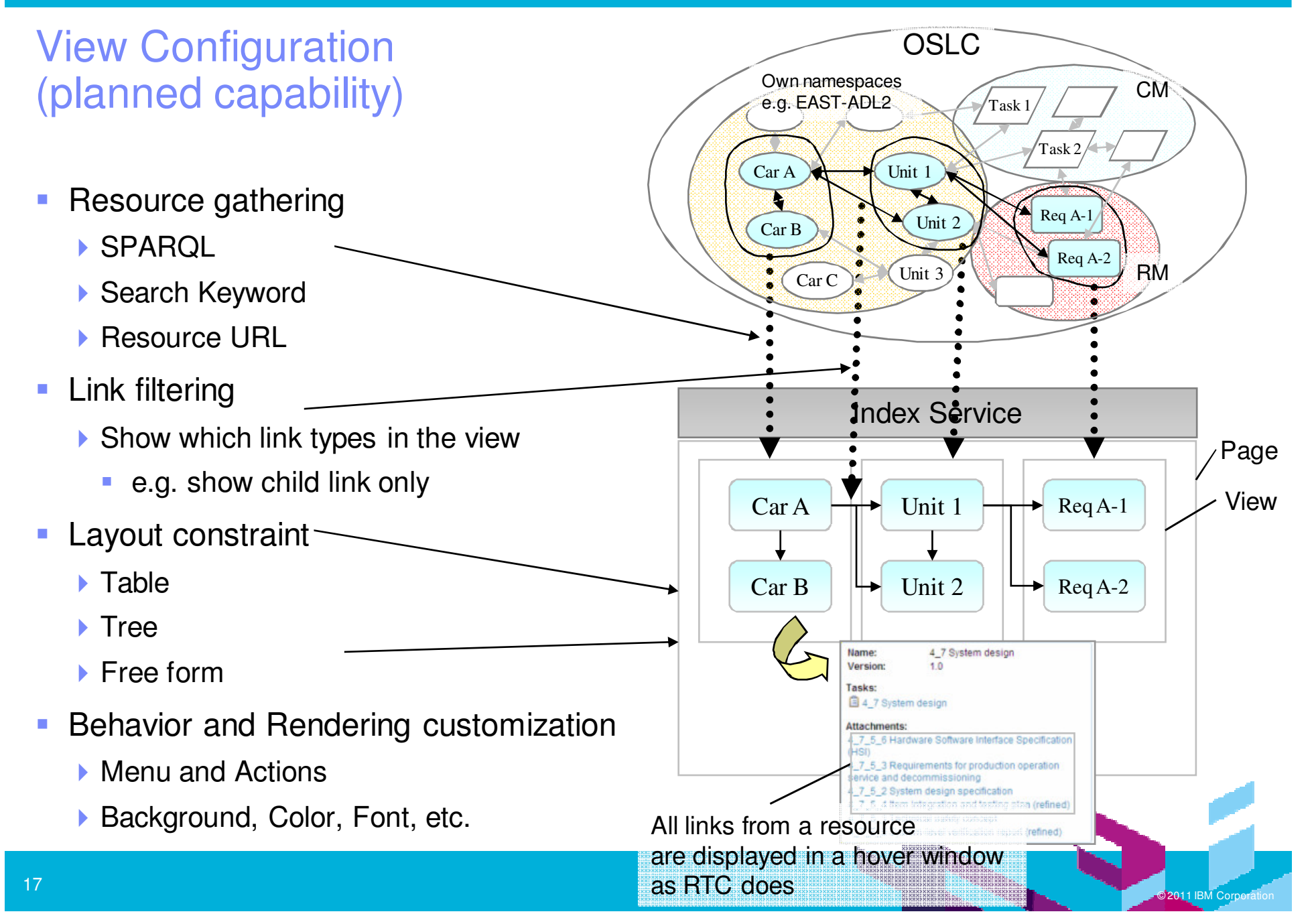

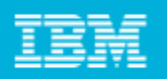

#### View Compare (example)

- **Compare two views and show the differences (e.g. change color)** 
	- 1.Execute two SPARQL queries
		- (e.g. parameter *iteration <sup>=</sup> P3* for <sup>a</sup> query and *iteration <sup>=</sup> P4* for another)
	- 2. Compare the result sets

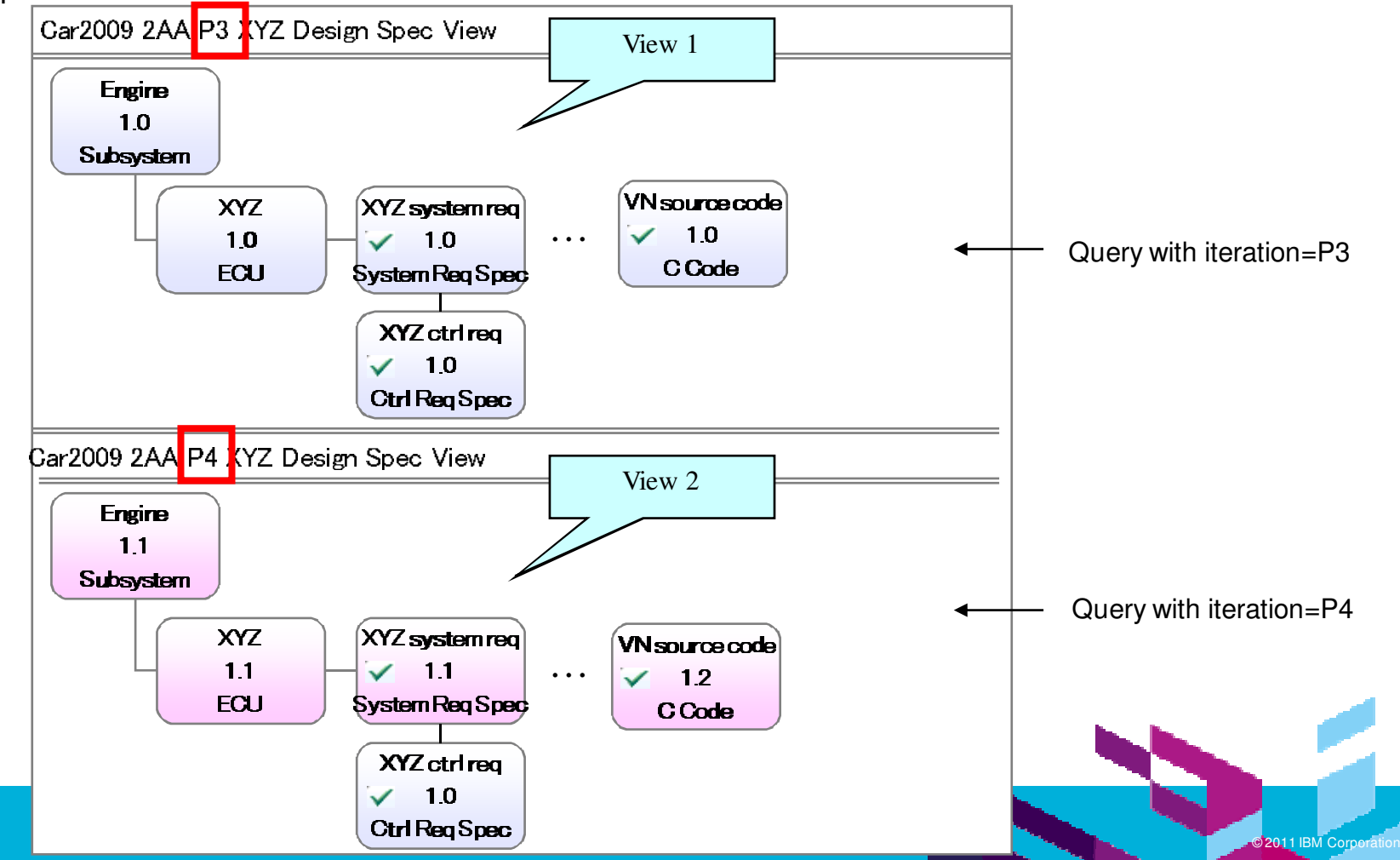

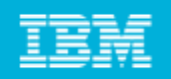

#### Structural viewImpact Analysis UI example (from RelationshipHub project)

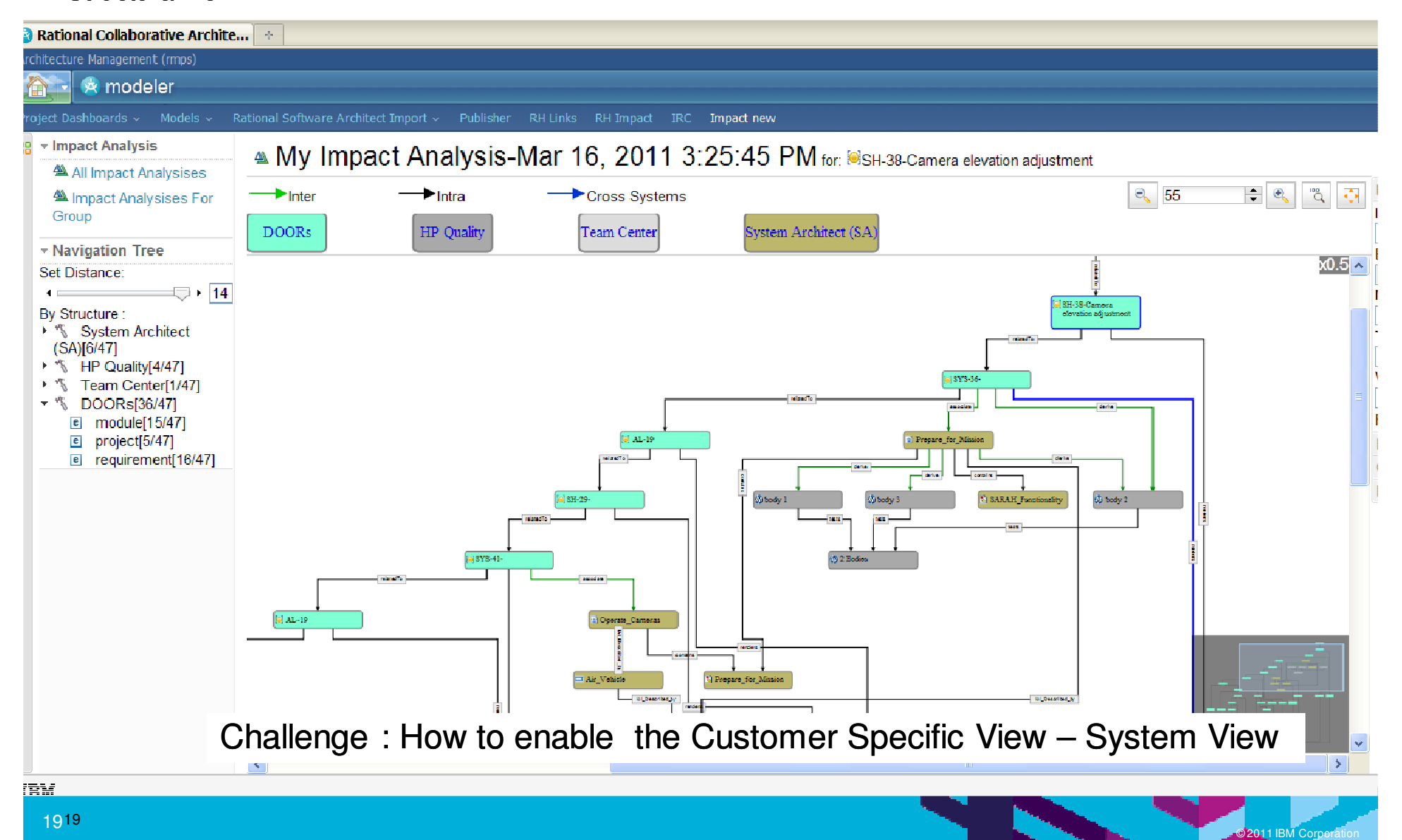

20 20

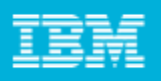

©© 2011 IBM

**M Corporation** 

## Product Configuration Example

May 2011

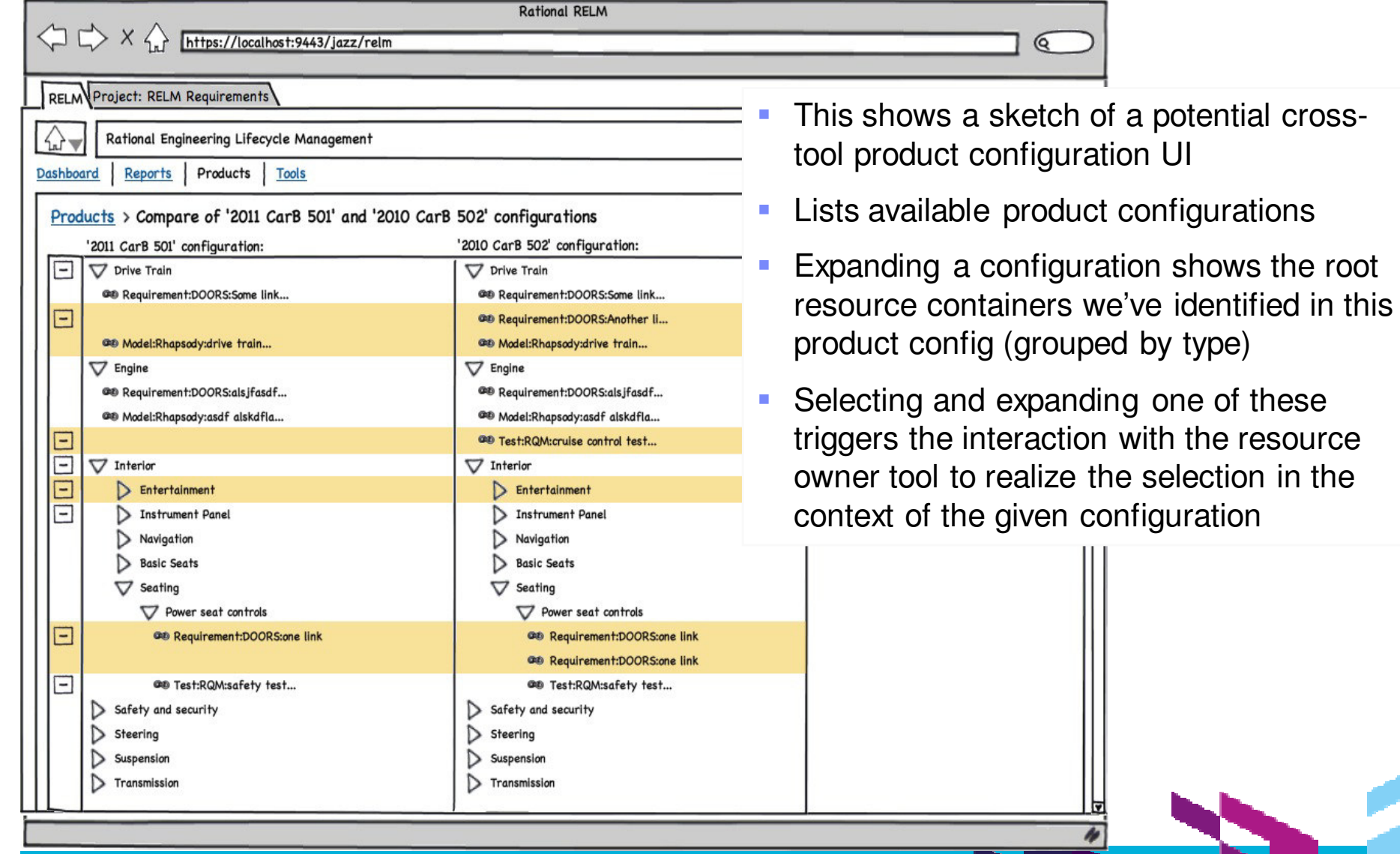

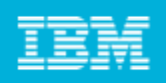

### Query Page – Queries List

- $\mathcal{L}_{\mathcal{A}}$ **Like Diagrams page, Queries page also has a navigation pane.**
- $\mathcal{C}$  Implementation: It retrieves queries from server by calling <sup>a</sup> REST service
	- https://localhost:9443/jazz/jfs/relmui/query/
- $\mathcal{L}_{\mathcal{A}}$ The server side implementation creates the list of queries by searching \*.sparql files in a folder specified in relm.properties file
- $\mathcal{C}$ **IF** In addition the list from \*.sparql files, "All Resources" query is always added to the list
- $\mathcal{C}$ Queries in configuration files which doesn't have any parameter are automatically added to the list too

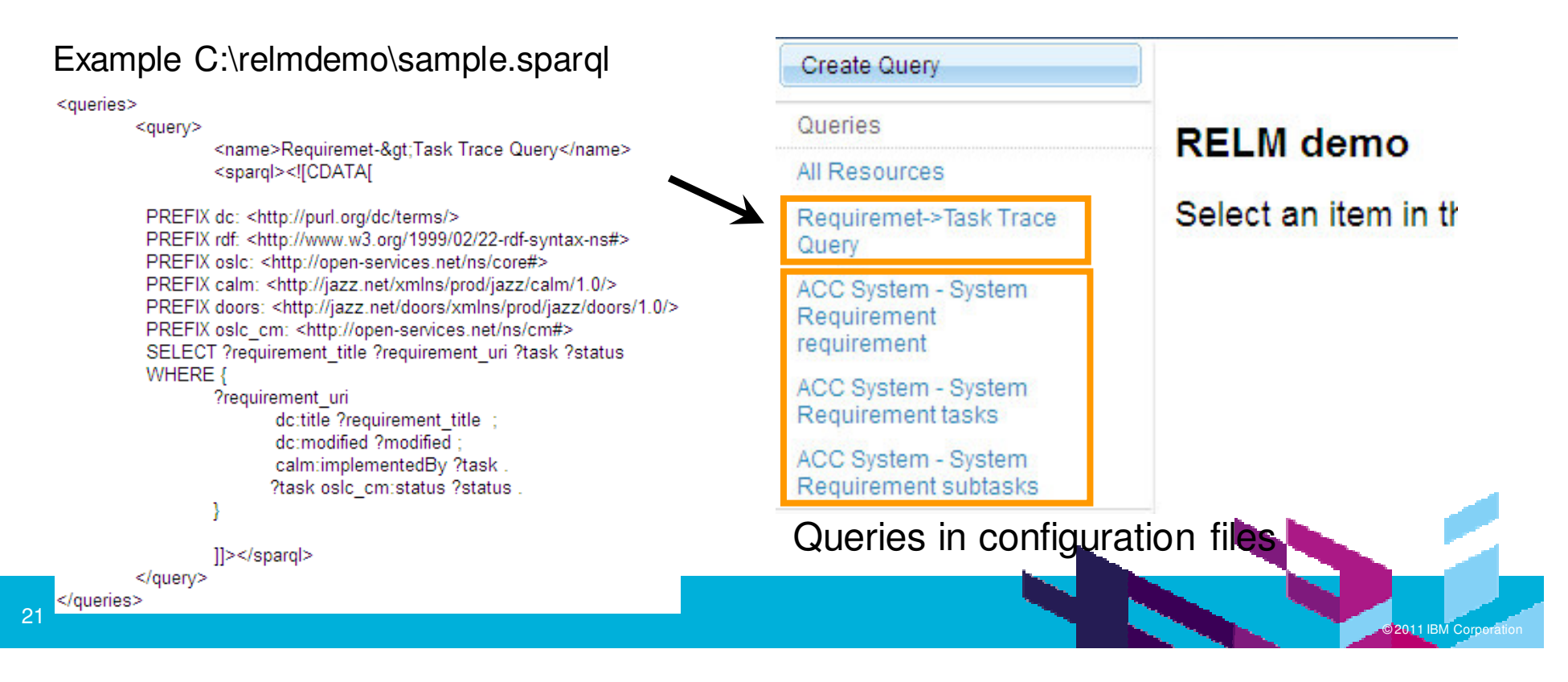

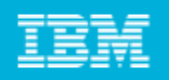

### Rich Model Integration: Rhapsody and Simulink Planned capability

- $\mathcal{L}_{\mathcal{A}}$  Breakthrough combination of domain-specific modeling solutions
	- Provides an integrated multidomain solution for <sup>a</sup> multidomain problem using DSL

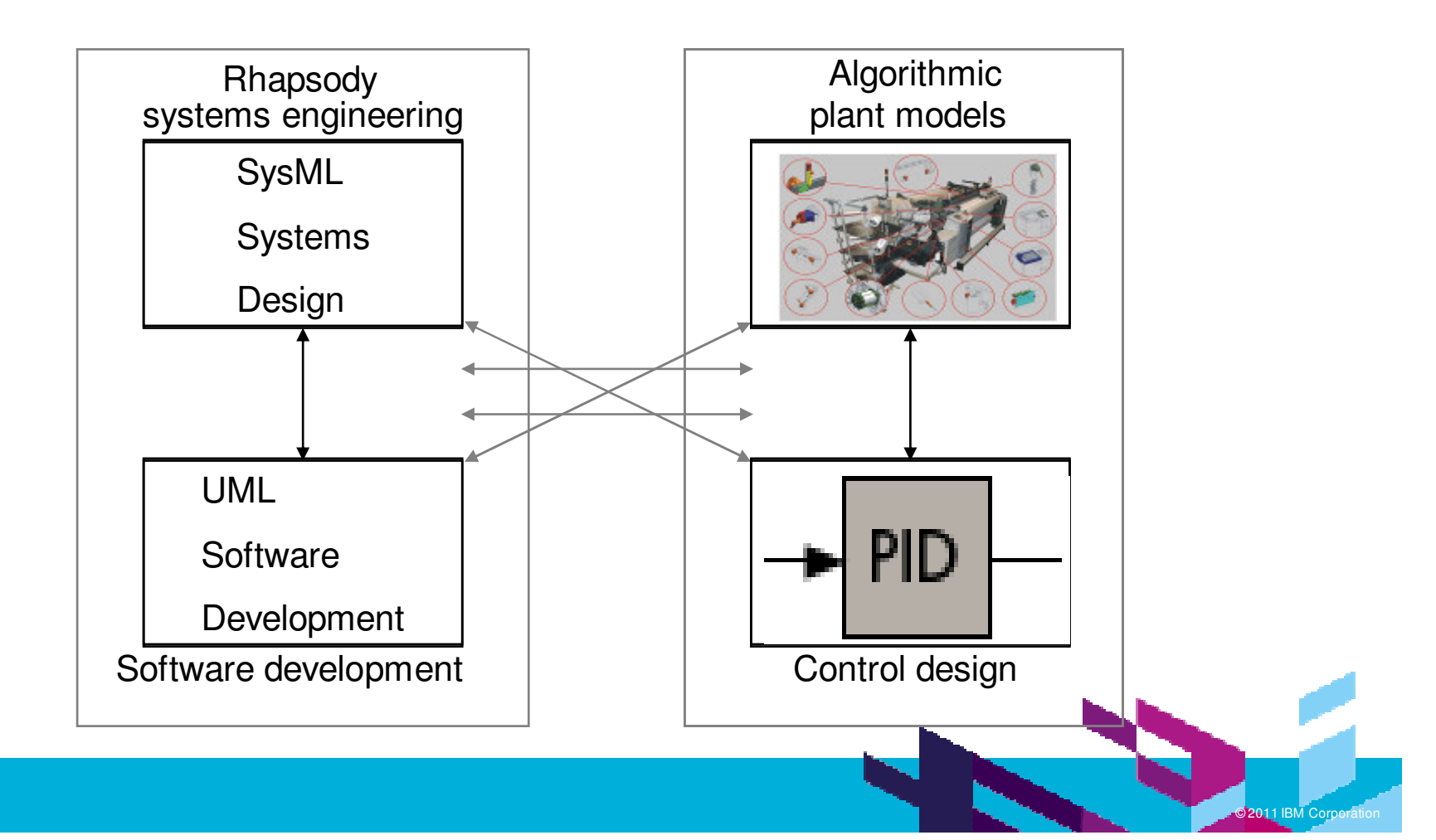

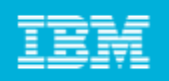

### Additional Uses of Design Manager in RELM Context

- $\mathcal{L}_{\mathcal{A}}$  Other types of modeling tools could be integrated the same way:
	- ▶ Electrical
	- ▶ Electronic
	- **D** -Other domain-specific/vertical
	- **P**-Proprietary (even excel "models")
- $\mathcal{A}$  Design Manager will also be able to host new domain-specific models
	- ▶ Planned DSM toolkit
	- Useful for creating <sup>a</sup> domain-specific cross-tool information model to supplement the index and drive some of the RELM views/queries

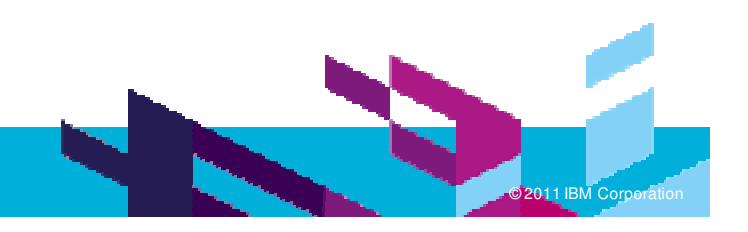

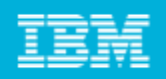

### Engineering Process Integration

- **Jazz cross-tool process enactment** 
	- Formulate an end-to-end engineering process across the lifecycle
- **OSLC CM integration to index** 
	- ▶ Trace, query and visualize process information across multiple tools
	- $\blacktriangleright$  Relate artifacts to process state
- $\mathcal{L}_{\mathcal{A}}$ **RTC work item enhancements and process templates** 
	- Manage engineering plans and work activities using RTC
- 3<sup>rd</sup> party OSLC CM integrations
	- Integrate to process / change mgmt in other tools (e.g., PLM, MRO)

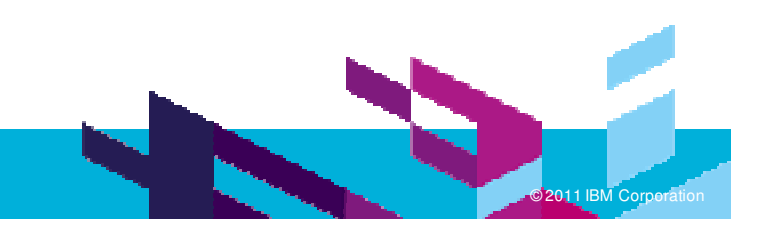

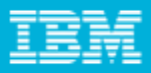

### Planned Capabilities

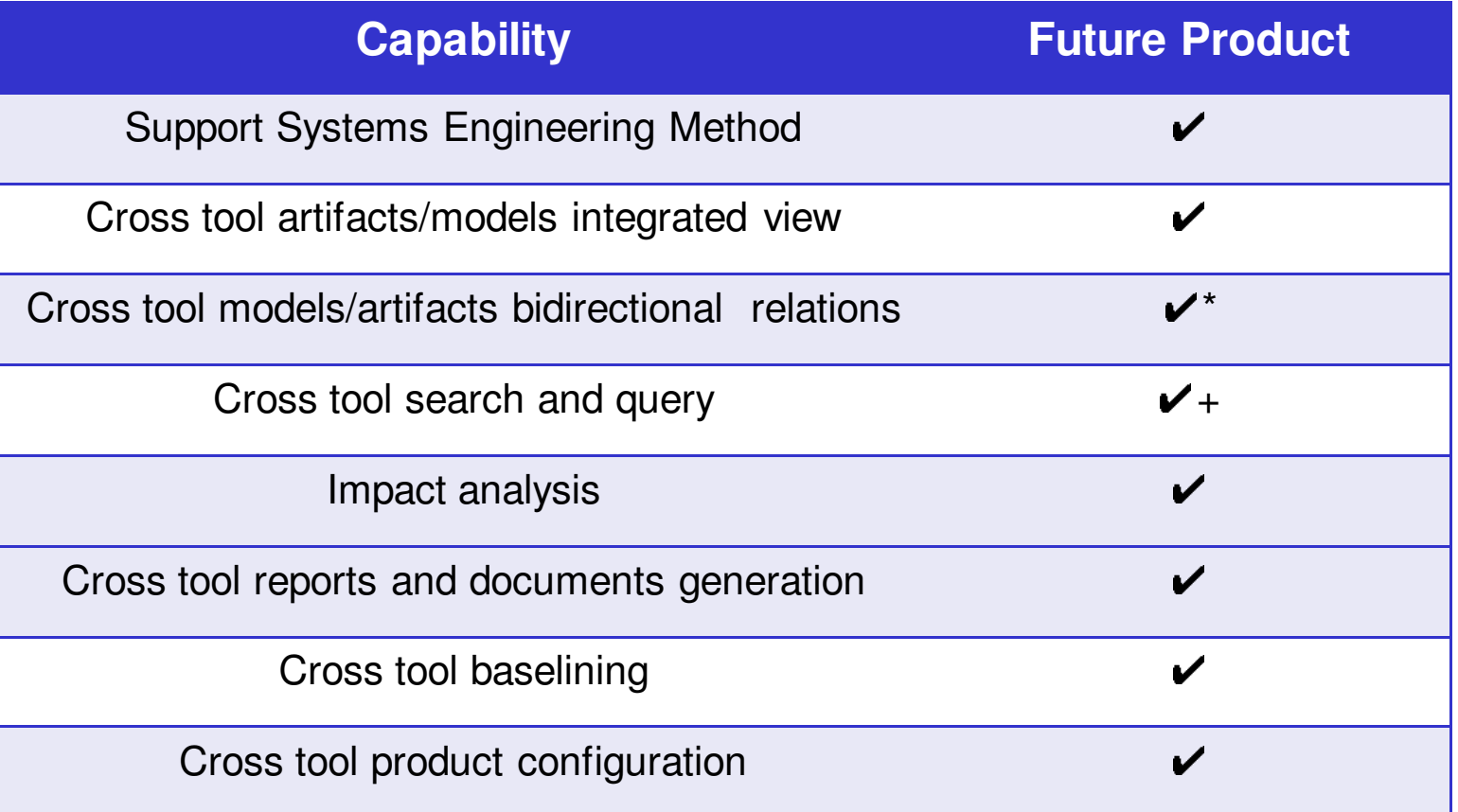

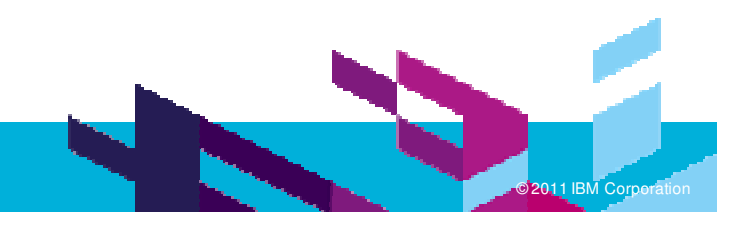

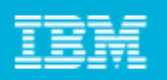

### Example engineering integration hub scenario

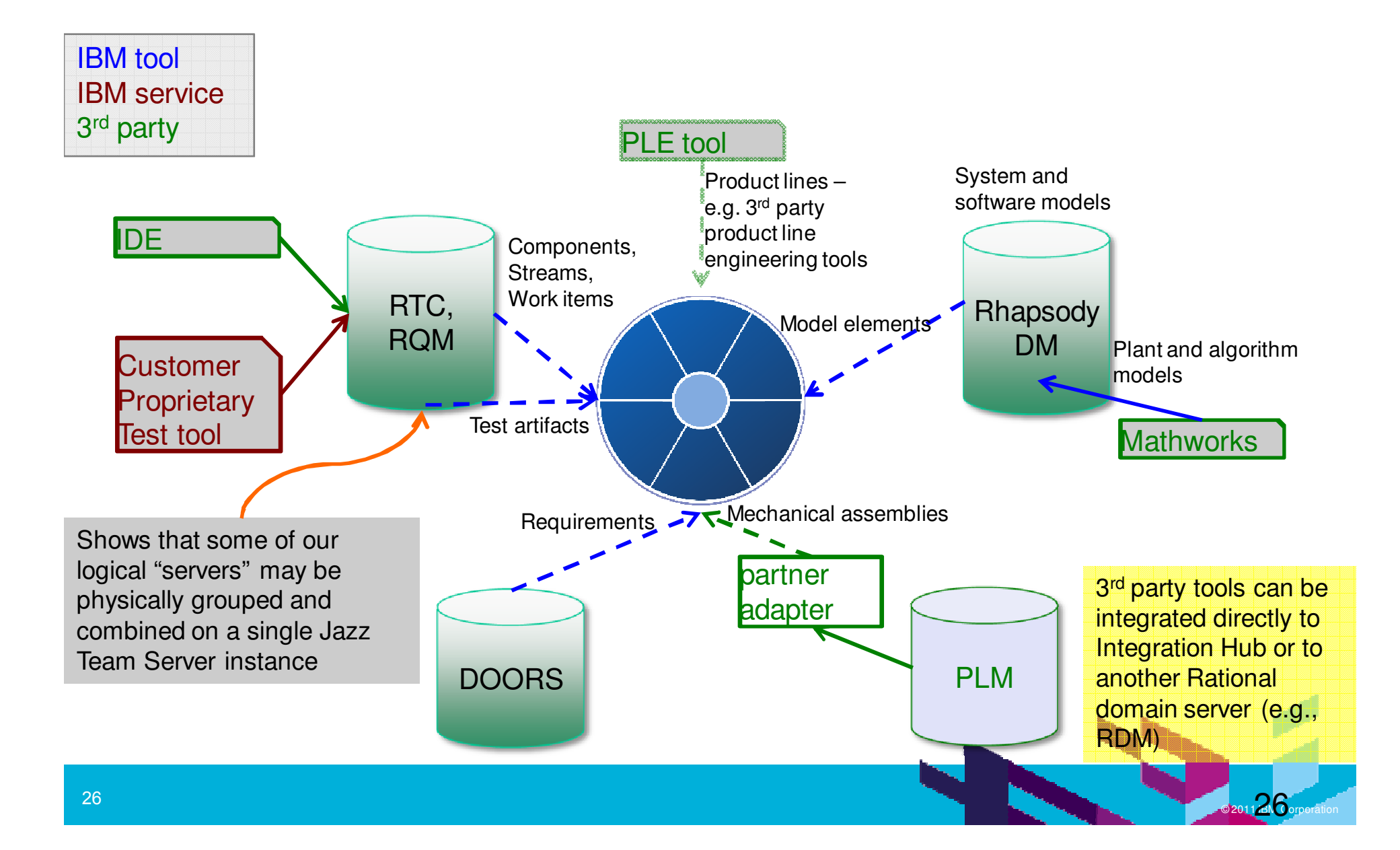

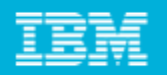

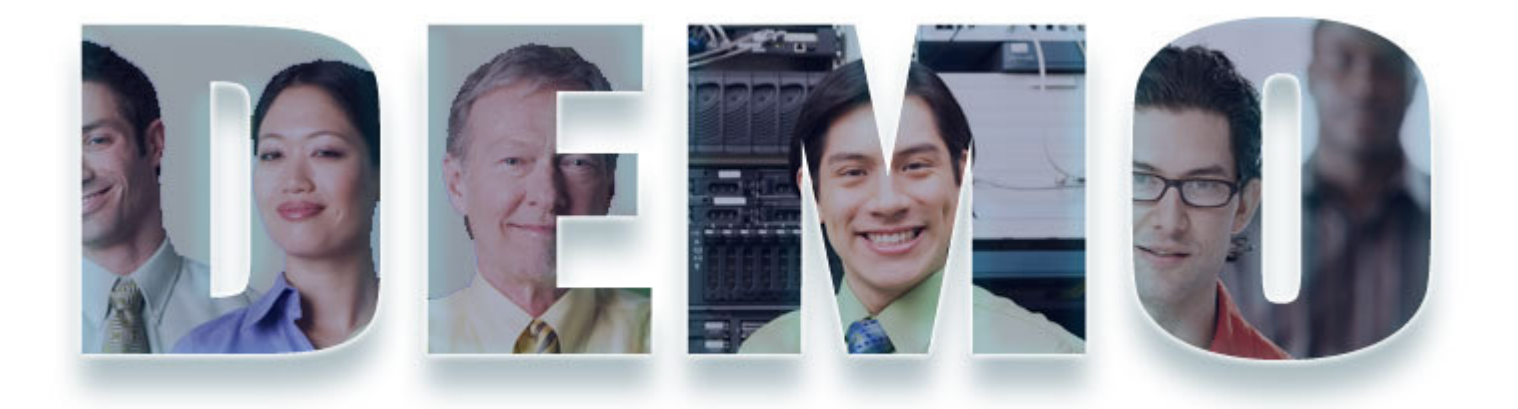

# **Engineering Lifecycle Management**

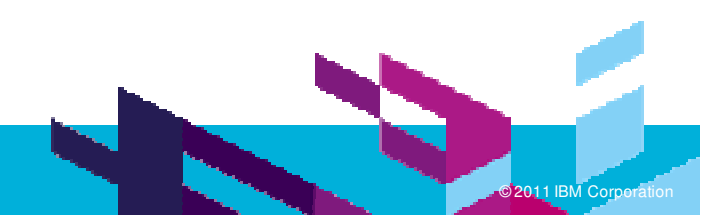

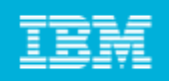

# **Agenda**

The Systems Engineering Challenge – Rational Perspective

Engineering Lifecycle Management needs

Tool integration patterns for Engineering

#### **Summary**

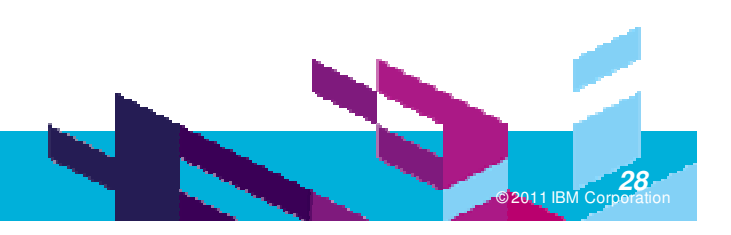

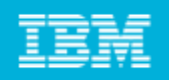

### Rational solution for Collaborative Engineering Lifecycle Management

*Capability to support effective teams – enhanced by central index and product "context" visibility*

- $\blacktriangleright$  Real time planning
- $\blacktriangleright$ Lifecycle traceability
- $\blacktriangleright$ In-Context collaboration
- $\blacktriangleright$ Development intelligence
- ▶ Continuous process improvement

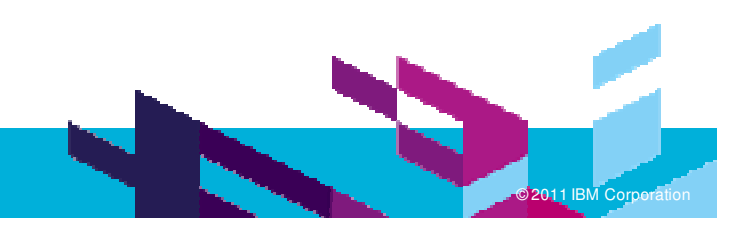

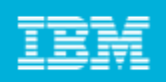

### Connected data and tools

*on <sup>a</sup> truly extensible, scalable and open platform*

### **Key Directions**

- Index of artifacts and relationships
- **Resource navigation and query**
- **Cross-tool configuration management**
- Cross-tool baselining
- Integrated multi-tool processes
- ▶ Open integration standards (OSLC) for integrating tools

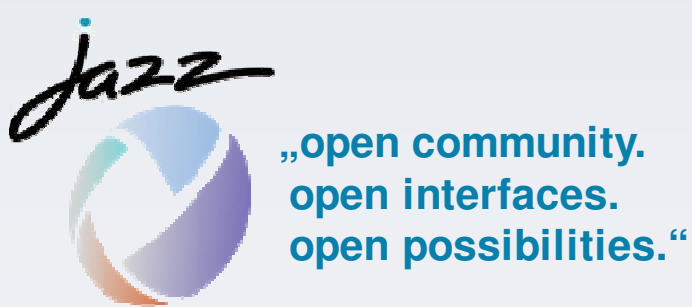

requirements tests s documents <sup>parts</sup> models EDA project-plans JAZZ TECHNOLOGY PLATFORM

> ©© 2011 IBM

**M Corporation 30**

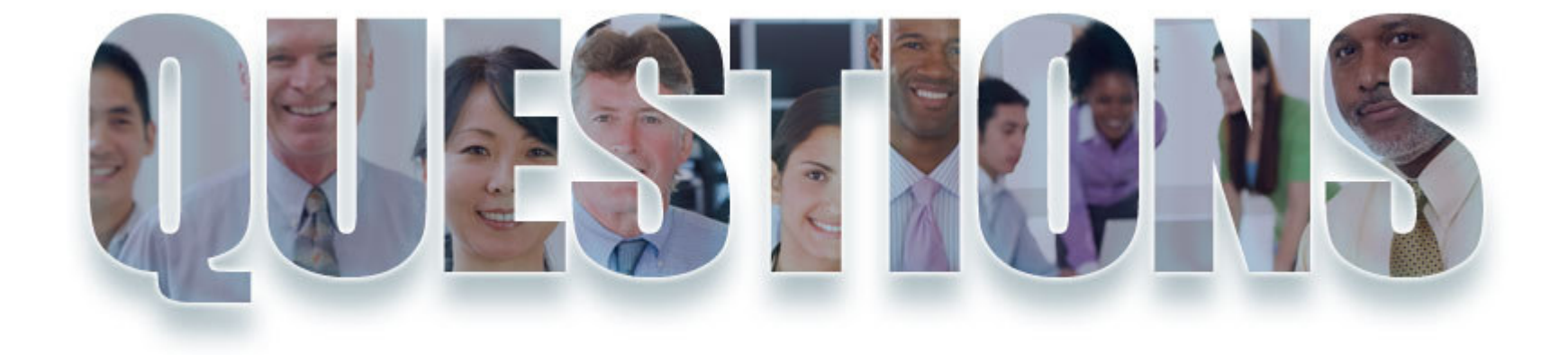

### **www.ibm/software/rational**

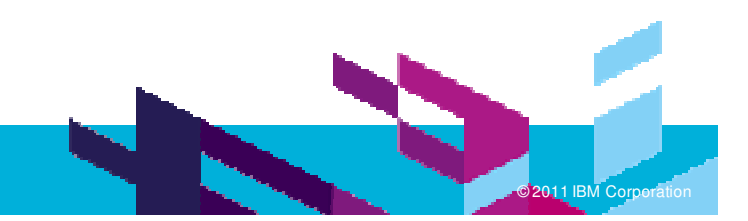

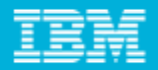

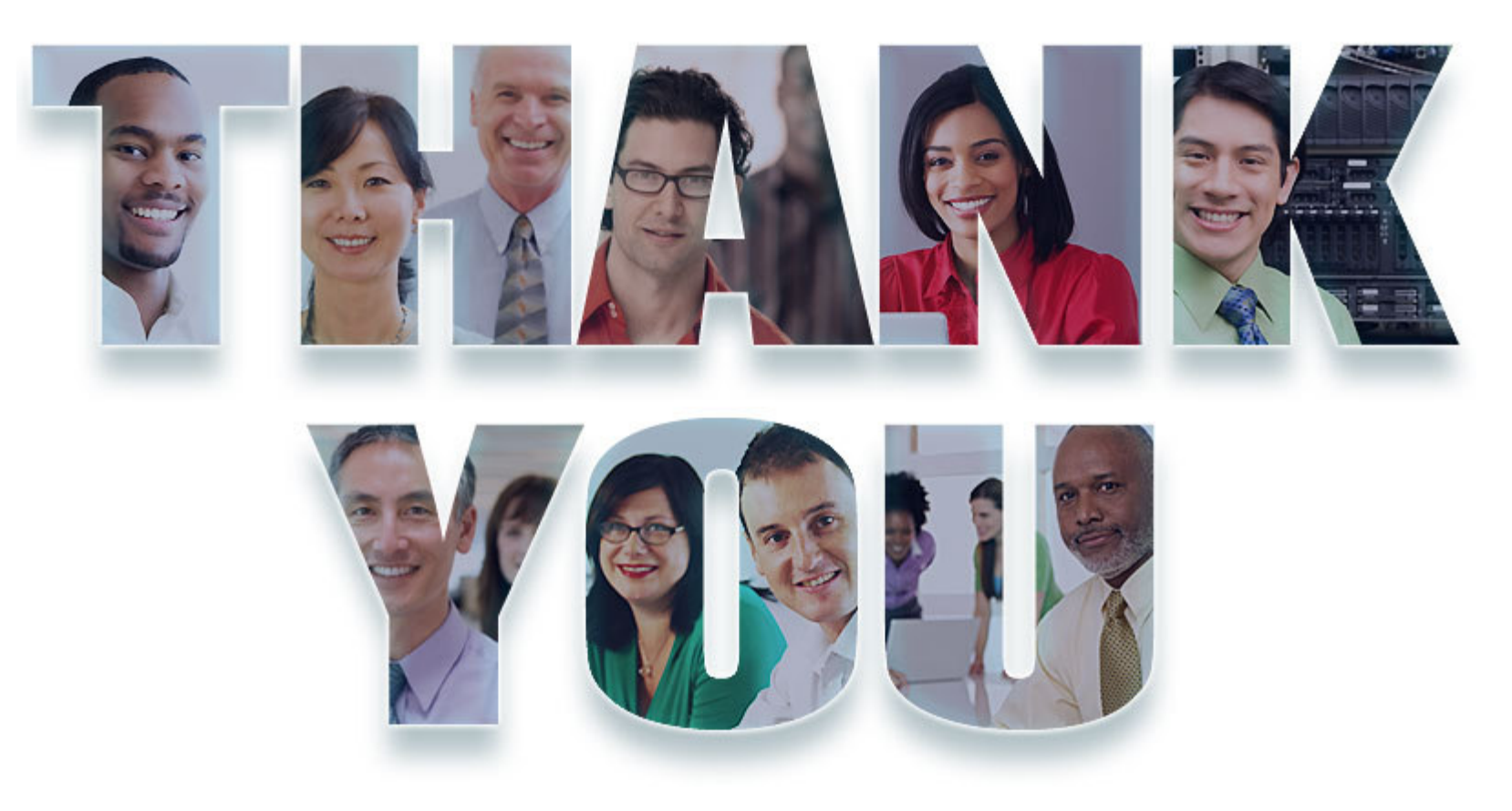

#### **www.ibm/software/rational**

© Copyright IBM Corporation 2011. All rights reserved. The information contained in these materials is provided for informational purposes only, and is provided AS IS without warranty of<br>any kind, express or implied. IBM s

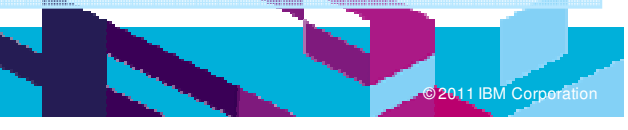